#### Prefeitura Municipal de Gaspar Secretaria da Fazenda e Gestão Administrativa

# **ATUALIZAÇÃO DE CADASTRO DO IPTU**

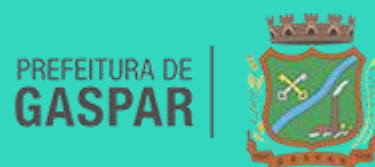

# **1- No que consiste a atualização do cadastro do IPTU?**

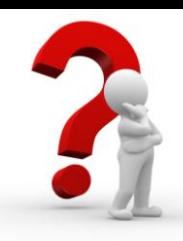

O objetivo é atualizar o cadastro para planejar melhor a execução de serviços públicos em todas as áreas de atuação do poder público municipal.

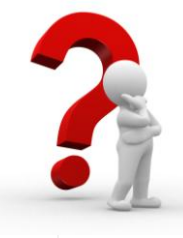

#### **2- Qual o período dos trabalhos?**

#### Os trabalhos se iniciaram no mês de outubro de 2017 e serão finalizados em outubro de 2018.

**3- Em quais bairros as áreas foram atualizadas até o momento?**

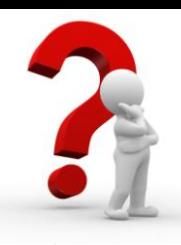

#### Os bairros Figueira, Santa Terezinha e Sete de Setembro.

## **4- O que o recadastramento contemplará?**

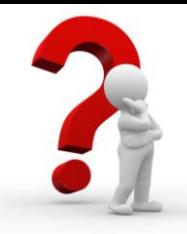

Em um primeiro momento, recadastramento contemplará somente o aumento da área construída de quem já possui carnê de IPTU. Ao decorrer do ano serão cadastrados novos contribuintes e terrenos vazios.

## **5- Como saber se minha área foi atualizada?**

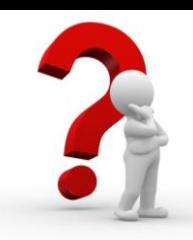

Na página eletrônica do município, acesse o "Recadastramento IPTU 2018", com o número do seu cadastro imobiliário e CPF/CNPJ.

Entre no site [www.gaspar.sc.gov.br,](http://www.gaspar.sc.gov.br/) na aba "IPTU 2018" e acesse o link do "RECADASTRAMENTO IPTU", digitando seu cadastro imobiliário e CPF/CNPJ. O sistema informará se houve alterações em seu cadastro imobiliário.

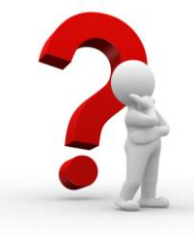

# **6- Meu IPTU teve aumento de área construída. Por quê?**

Através das fotos aéreas foi identificada uma área maior do que a informada no sistema da Prefeitura sendo, portanto, necessária a atualização cadastral e readequação dos valores.

Como exemplo dos trabalhos até aqui realizados: O Terreno da figura abaixo marcado em amarelo apresentava uma área construída de 243,70m². Após o recadastramento foi constada a área construída de 1.039,93m². Sendo assim, foram feitas as atualizações necessárias para ter as informações corretas.

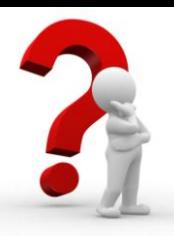

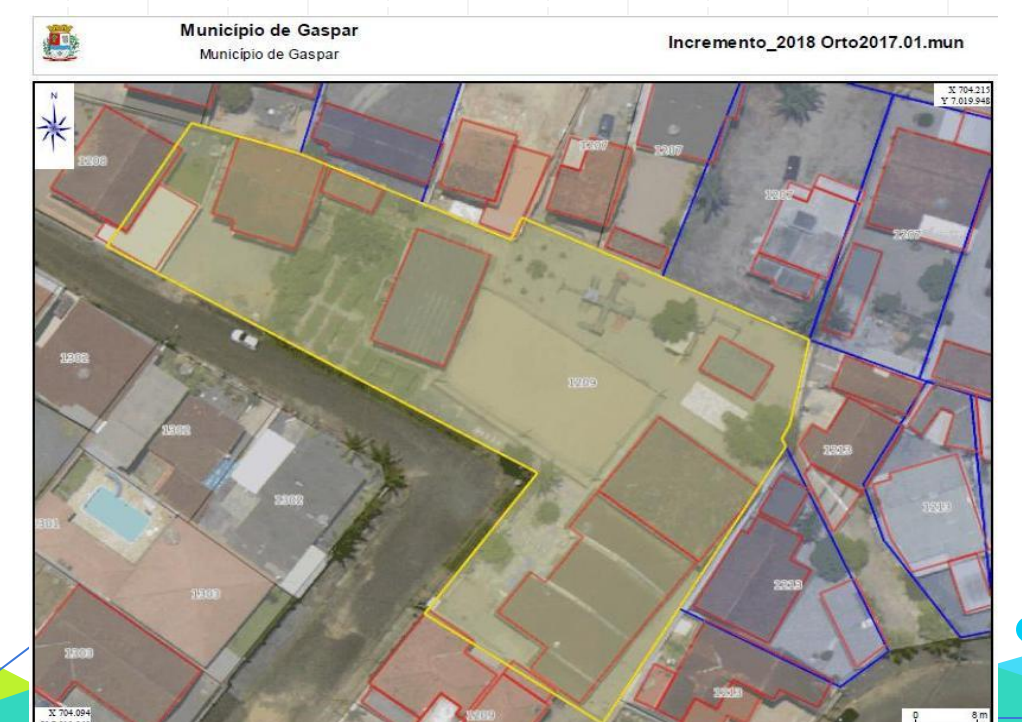

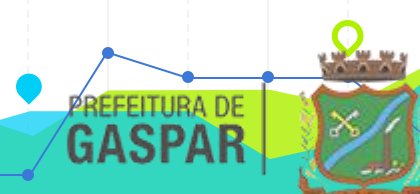

**7- Meu bairro não foi contemplado na atualização cadastral, mas o valor do IPTU aumentou. Qual a justificativa?**

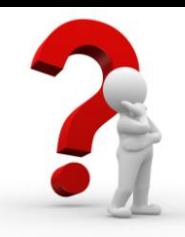

Alterações realizadas ao decorrer do ano por meio de projetos aprovados no imóvel, bem como a realização de vistoria no local permitem a atualização da base de dados e, consequentemente, a readequação do valor.

#### **8- Como posso saber o valor do meu IPTU (Imposto Predial e Territorial Urbano)?**

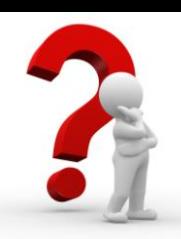

Você pode consultar o valor do seu carnê de IPTU no sítio eletrônico da Prefeitura de Gaspar. Acesse o site [www.gaspar.sc.gov.br](http://www.gaspar.sc.gov.br/), na aba "IPTU 2018".

## **9- Eu consigo ver minha área cadastrada?**

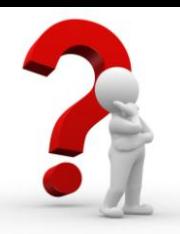

No seu carnê de IPTU é possível checar a área construída e, caso você não receba ele, o cidadão poderá comparecer à prefeitura para se informar sobre a área cadastrada.

Caso o contribuinte não tenha sido atingido pelo recadastramento e queira verificar sua área, poderá fazê-lo através do Boletim de Informações Cadastrais, disponível no site [www.gaspar.sc.gov.br](http://www.gaspar.sc.gov.br/), na aba "Serviços on-line", "Sistema de atendimento ao cidadão" e "IPTU - Boletim de Informações Cadastrais".

# **10- Quando aconteceu a última atualização deste gênero praticada no município?**

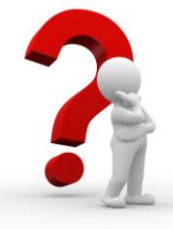

A última atualização ocorreu no ano de 2008.

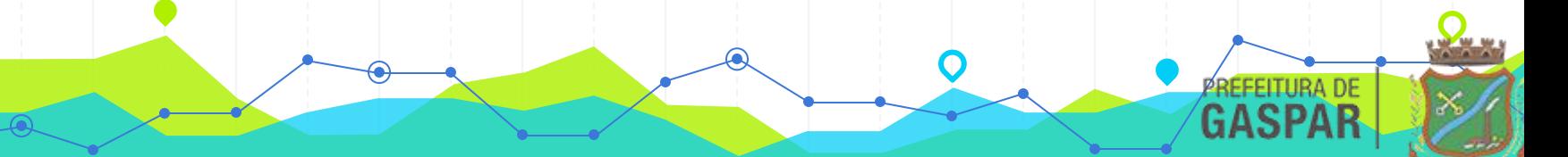

#### **11- Sendo obrigatória a inscrição do imóvel, como é possível descobrir essa informação no site da Prefeitura de Gaspar?**

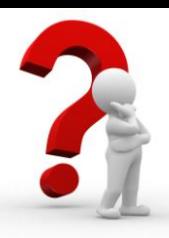

Para verificar os cadastros vinculados ao CPF/CNPJ, o contribuinte poderá solicitar a chave de acesso e senha para consulta de seus dados junto ao município. Este solicitação deverá ser efetuada em [www.gaspar.sc.gov.br,](http://www.gaspar.sc.gov.br/) "Serviços On-line", "Atendimento ao Cidadão", "Solicitação de Senha (Criação de Cadastro Geral)". Será encaminhada uma chave de acesso e senha para o e-mail do contribuinte. Ali ele terá acesso a todas as informações relacionadas ao seu CPF/CNPJ.